**2023年度 附属図書館オンライン講習会 情報計画**

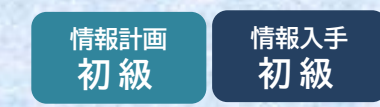

# **京大図書館をつかうはじめの1歩**

# KULINE

2023/10/13(金) 12:30-12:50、17:00-17:20 京都大学附属図書館 情報企画掛

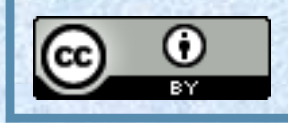

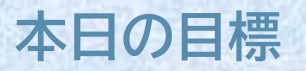

# **1. 京大図書館の本を探す**

- **2. 電子ブックを探す**
- **3. 本を予約する、更新(延長)する**
- **4. 資料のコピーを取り寄せる**
- **5. その他の機能紹介**

# KULINEは8月21日にリニューアル しました !

・施設予約(附属図書館、吉田南総合図書館、桂図書館) ・離れたキャンパスからの図書取り寄せ

・スマホでも見やすいレスポンシブデザインに

詳しくは以下のお知らせをご覧ください。

【図書館機構】【重要】京都大学蔵書検索KULINEリニューアル (2023年8月21日)

<https://www.kulib.kyoto-u.ac.jp/bulletin/1397081>

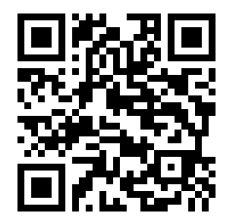

# **Hot News!**

【図書館機構】【重要】京都大学蔵書検索KULINEリニューアル(2023年8月21日) <https://www.kulib.kyoto-u.ac.jp/bulletin/1397081>

# 使い方動画(2分程度)を掲載してます。

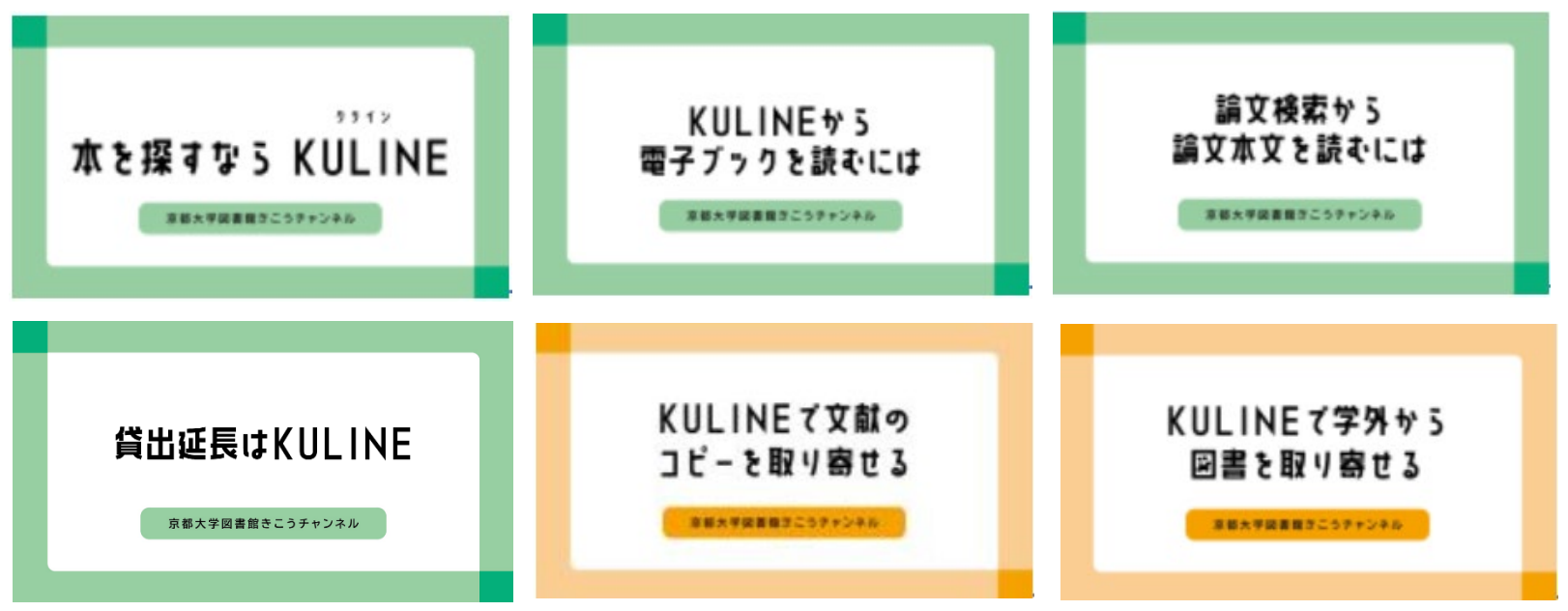

#### YouTubeでも見ることができます

京大図書館きこうチャンネルまこう channel <https://www.youtube.com/@kulibrarynetwork>

# **京大図書館の本を探す** 1.

# 先生が、**「参考になる本はレジュメの最後に載せて おいたから読んでおいてね」**と言いました。

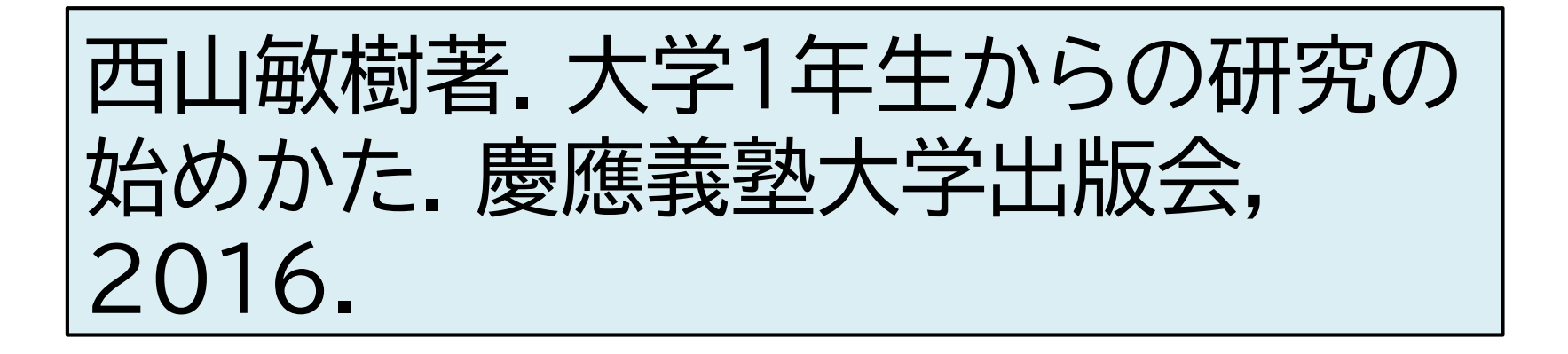

さて、どうしましょう? →「図書館で読めるかもしれない!」

# **1-2. 京都大学蔵書検索KULINEにアクセス**

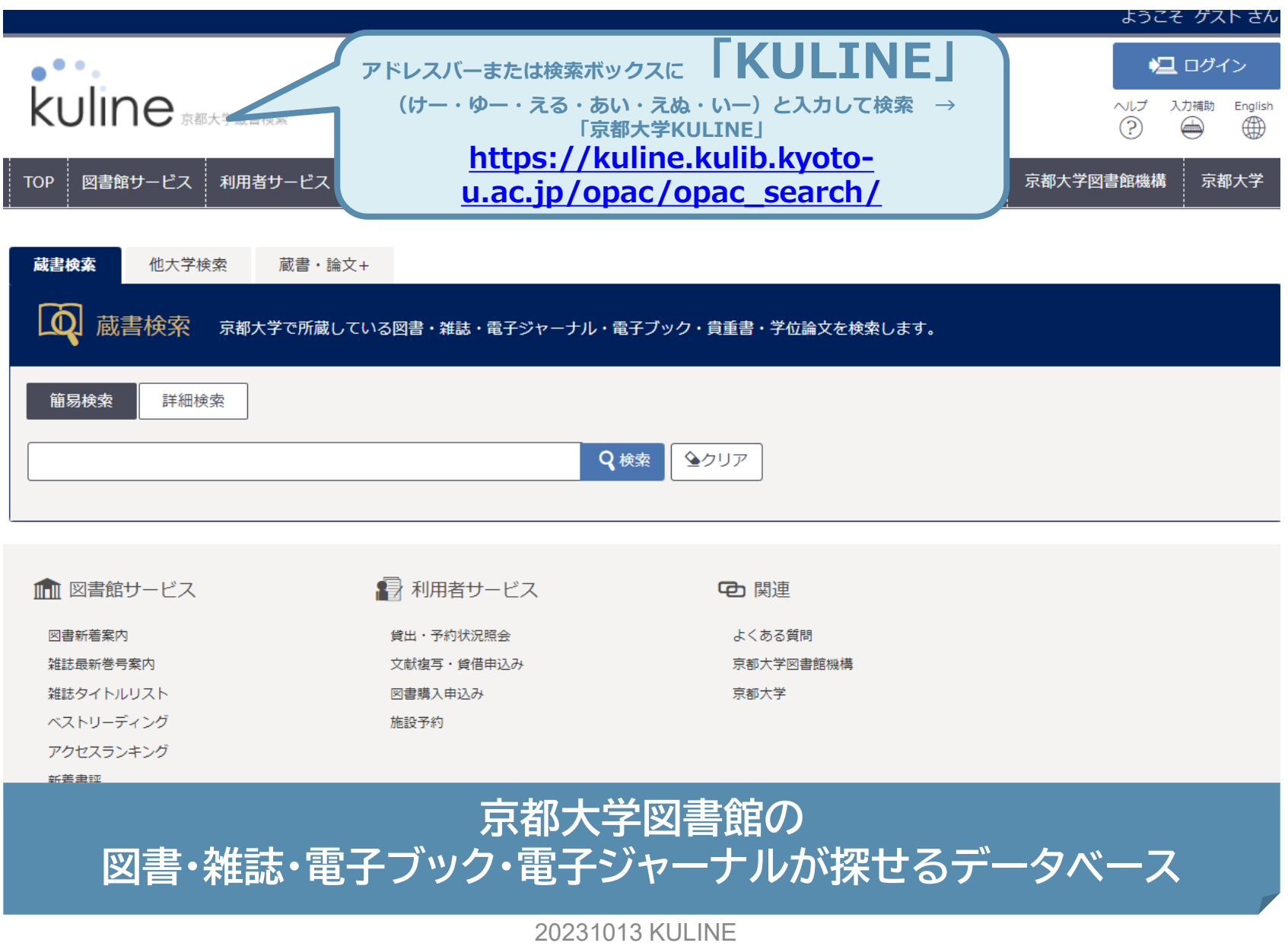

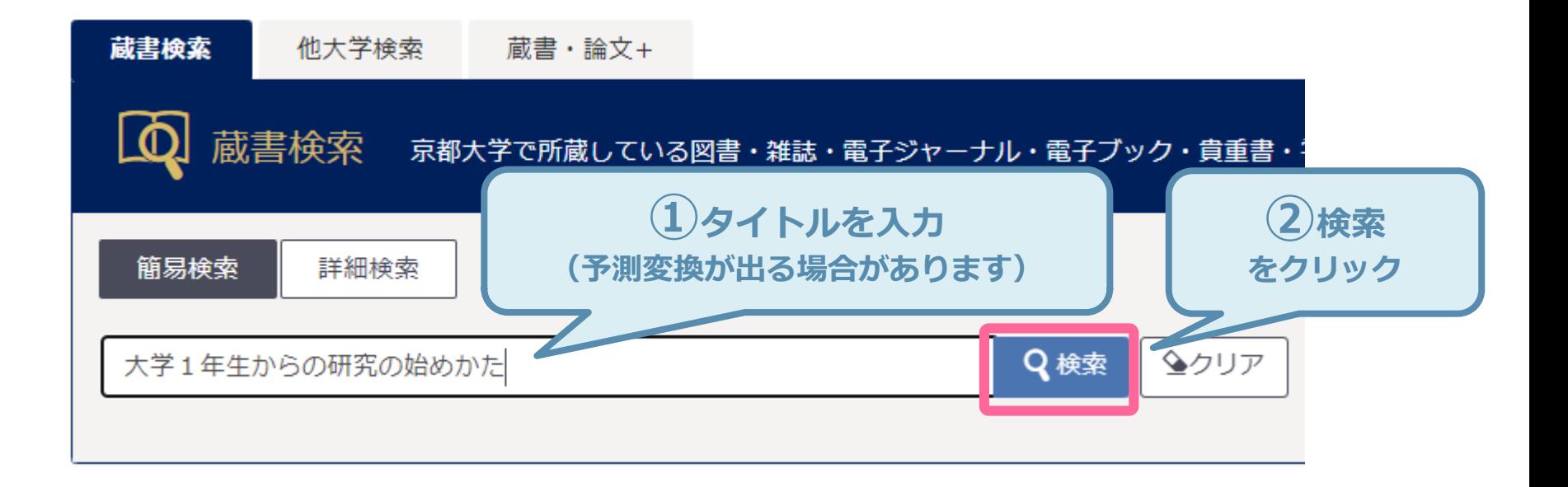

### **1-4. 検索結果画面を確認**

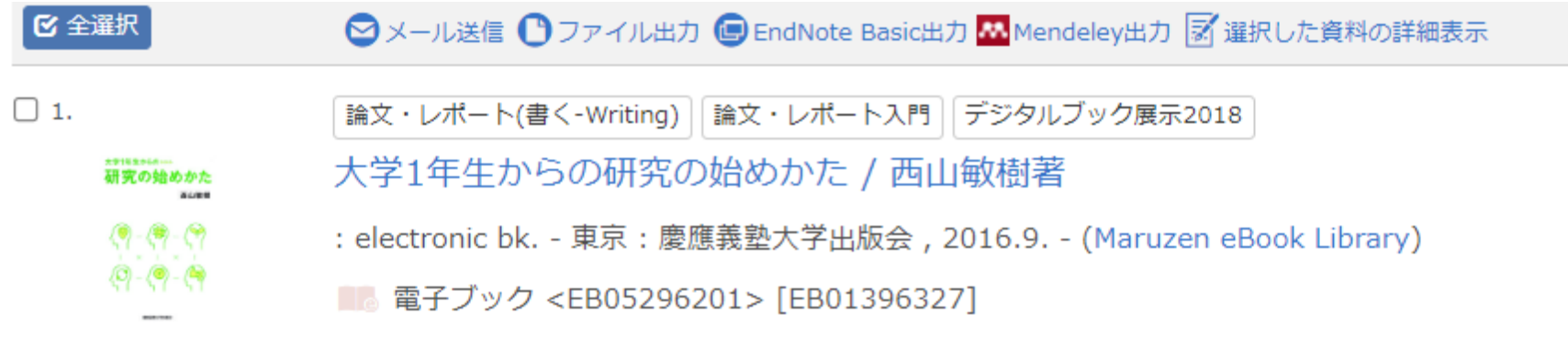

 $\Box$  2.

大学1年生からの研究の始めかた / 西山敏樹著

\*\*\*\*\*\*\*\*\*\*\*\*<br>研究の始めかた  $0.000$ 

 $(9 - (9 - C)$  $(9 - (9 - (9$ 

東京:慶應義塾大学出版会, 2016.9

**■■図書 <BB05216237> [BB22134963]** 

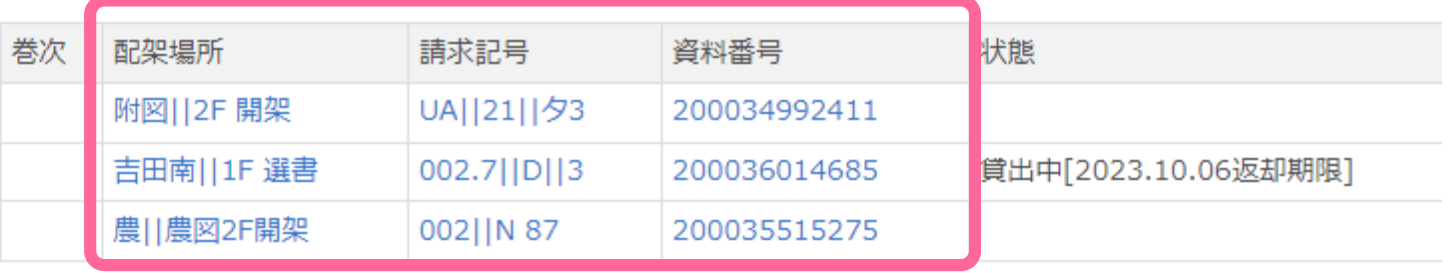

**1-5. どこにあるかチェック**

# 読みたい本が見つかったら、 **配架場所 請求記号** をメモしよう

### **配架場所** 京大のどの図書館にあるか※ その図書館のどのエリアにあるか

※京大には図書館・図書室が40以上あり、 それぞれにルールが異なります

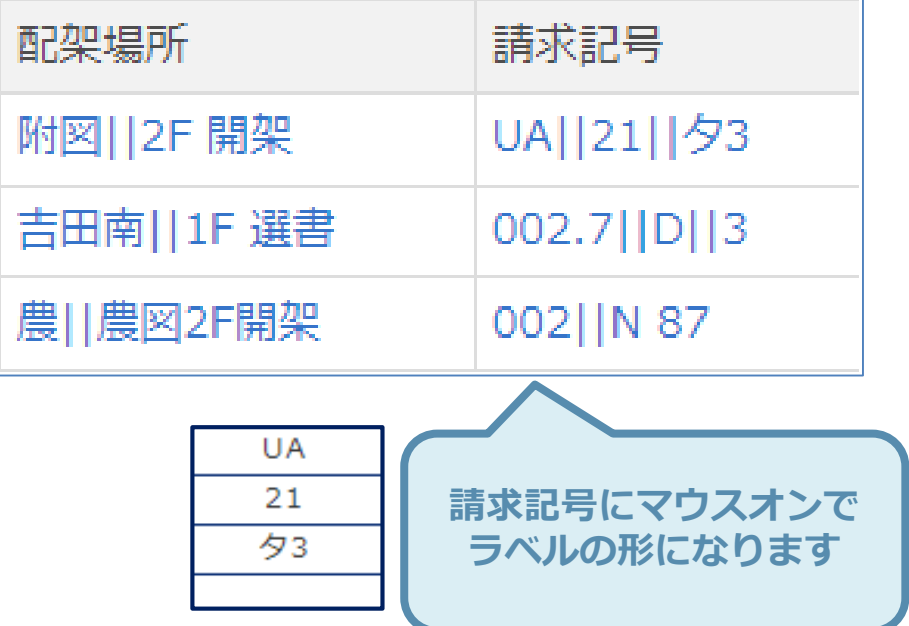

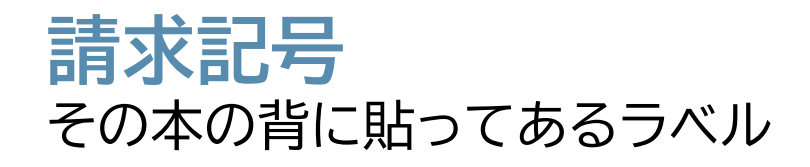

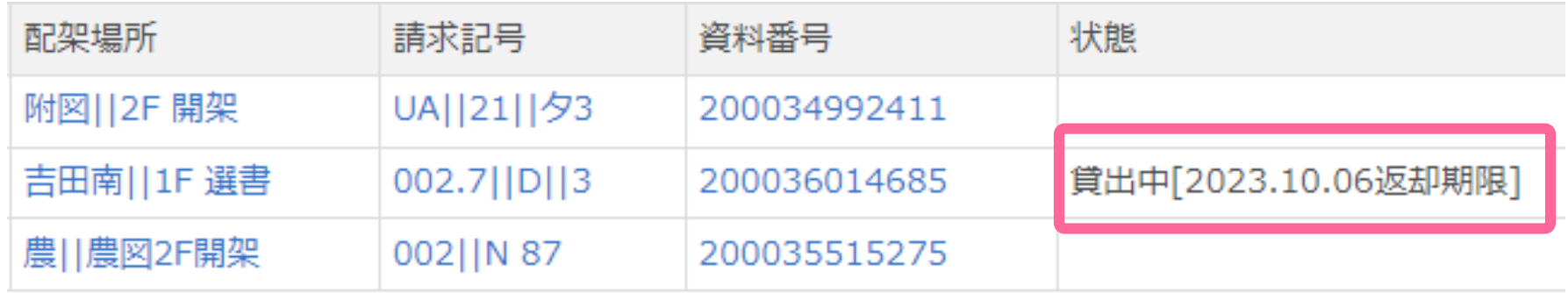

状態が「**貸出中**」になっている本は、他の人が借りています

→他の図書館で持っていたら、そちらに行ってみましょう または、

→「予約」をかけてみましょう(詳しくは3.で後述)

# **1-7. 図書館の場所と開館時間**

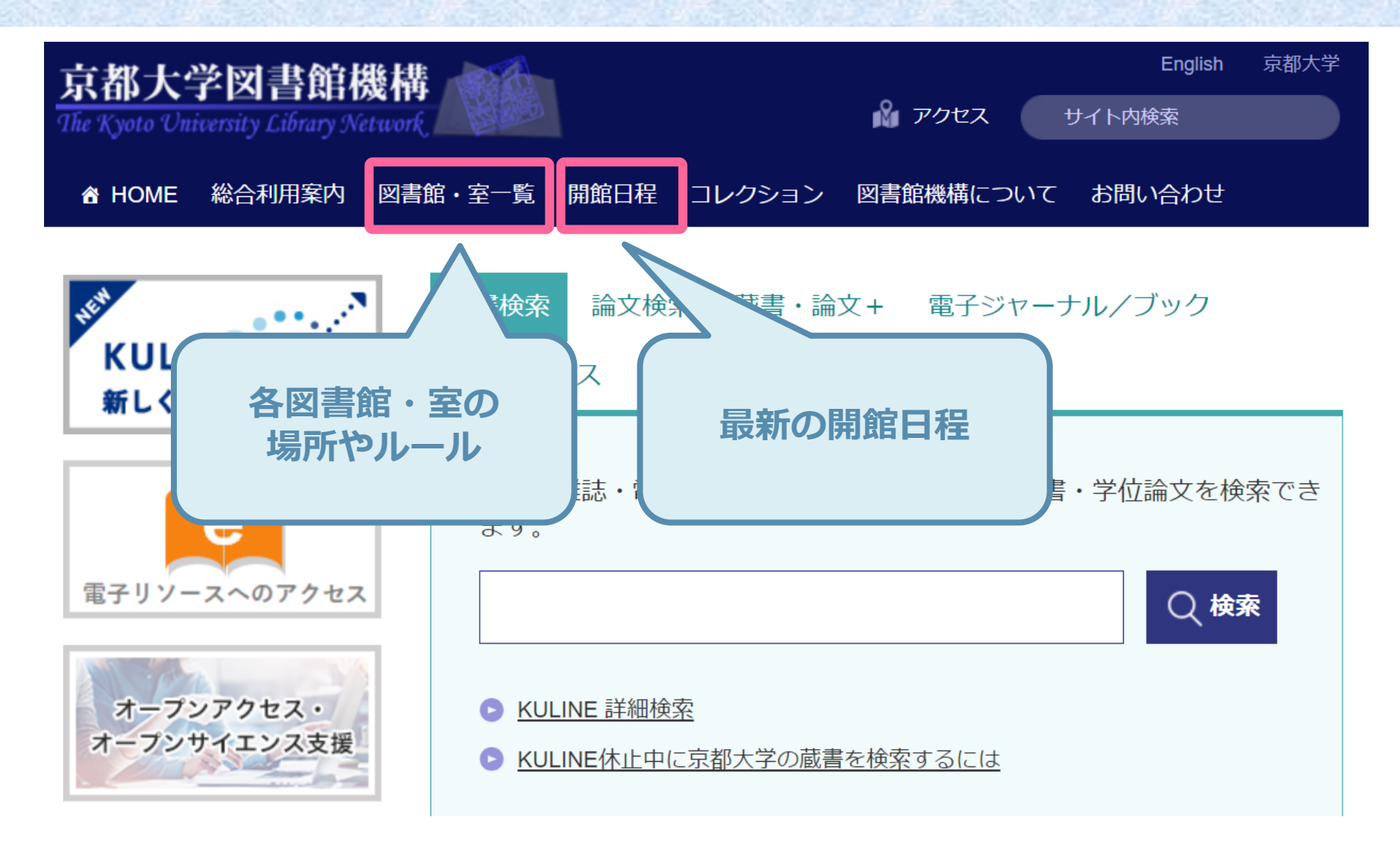

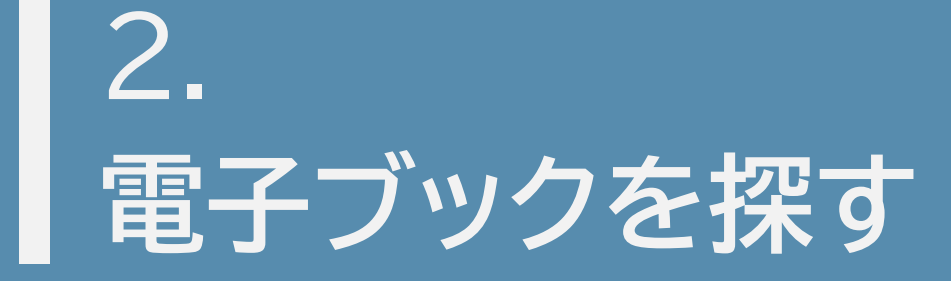

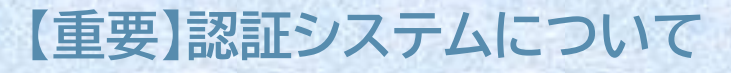

電子リソース(電子ブック・電子ジャーナル・契約データベース)を使う場合、先に必ず **ブックマークレット** をブラウザで設定しておいてください!

**※推奨OS・ブラウザ**

**・Google Chrome, Microsoft Edge, Mozilla Firefox (Windows)**

- **・Safari (Mac)**
- **・Safari (iPad), Safari (iPhone)**
- **・Google Chrome (Android)**

# 詳細: **京都大学図書館機構 「電子リソースへのアクセスについて」**

<https://www.kulib.kyoto-u.ac.jp/erdb/13505>

#### **2-1. 電子ブックを検索**

### ブラウザに<u>ブックマークレットを設定して</u>から検索

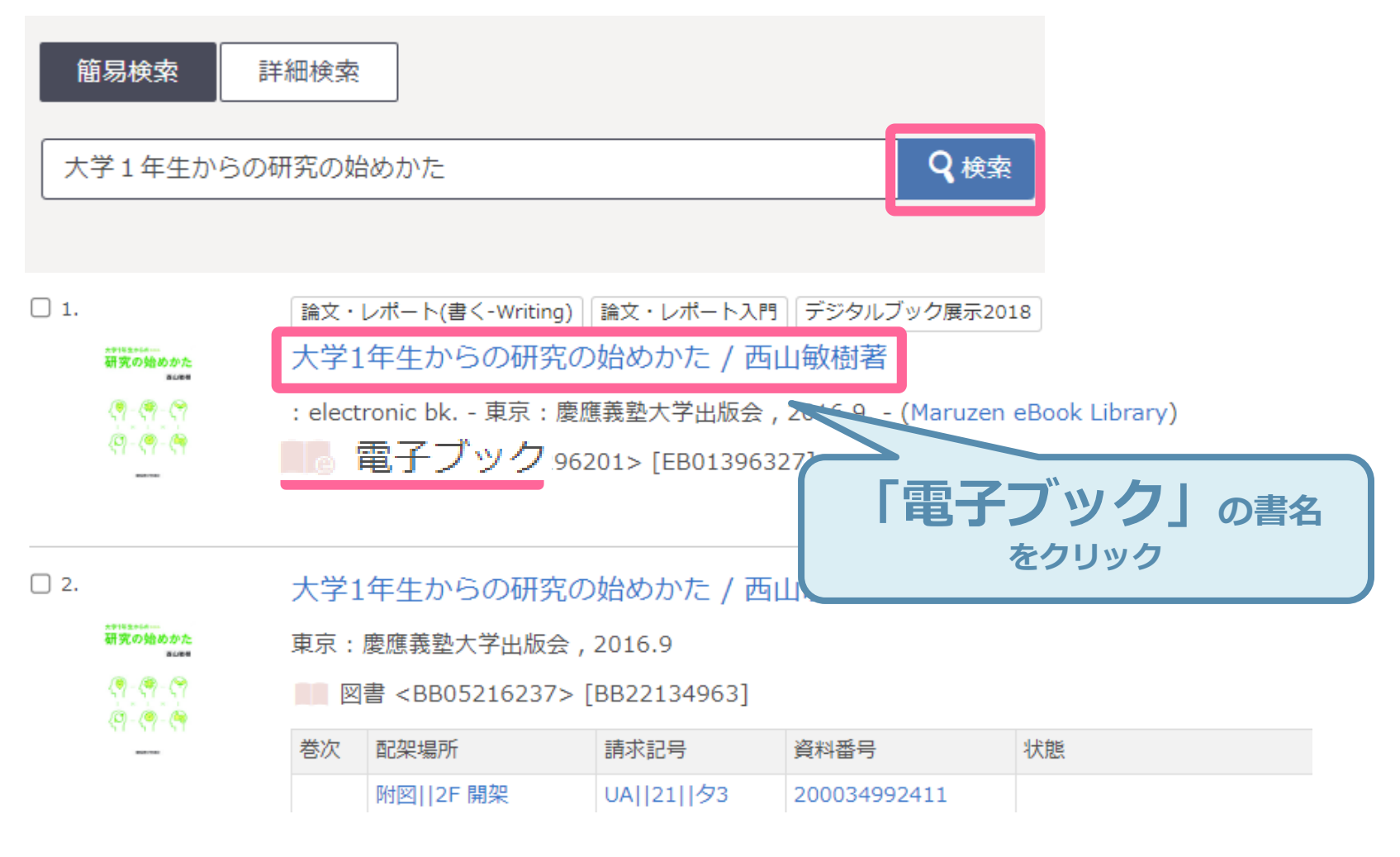

### **2-2. 電子ブックにアクセス**

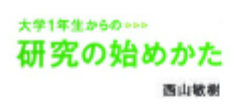

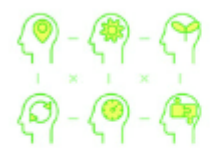

Image by openBD

**BEARANES** 

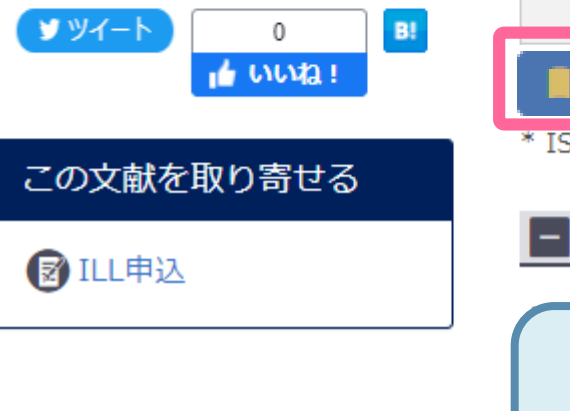

#### ダイガク 1ネンセイ カラノ ケンキュウ ノ ハジメカタ 大学1年生からの研究の始めかた / 西山敏樹著 (Maruzen eBook Library)

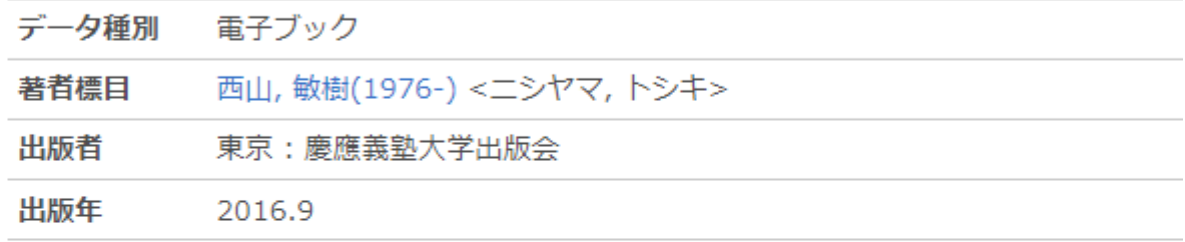

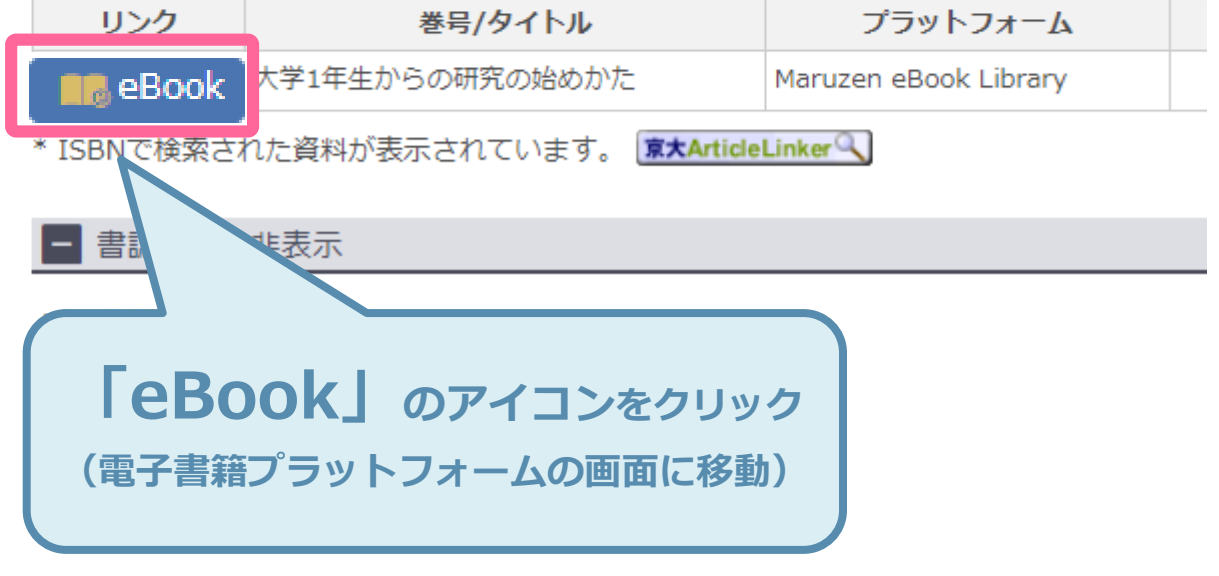

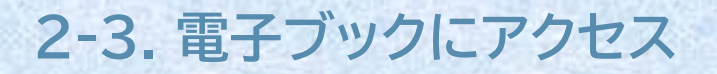

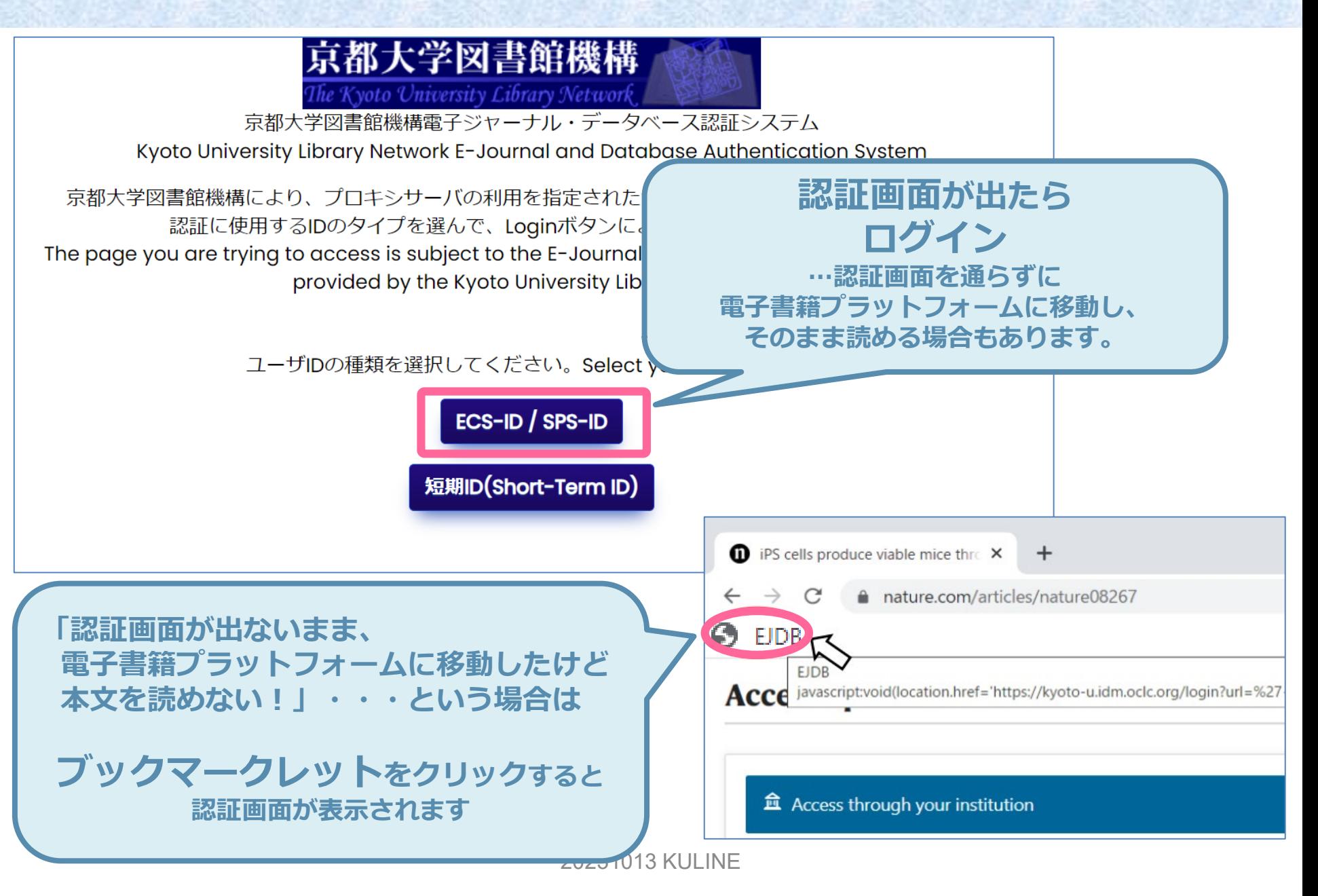

# **2-4. 電子ブックにアクセス**

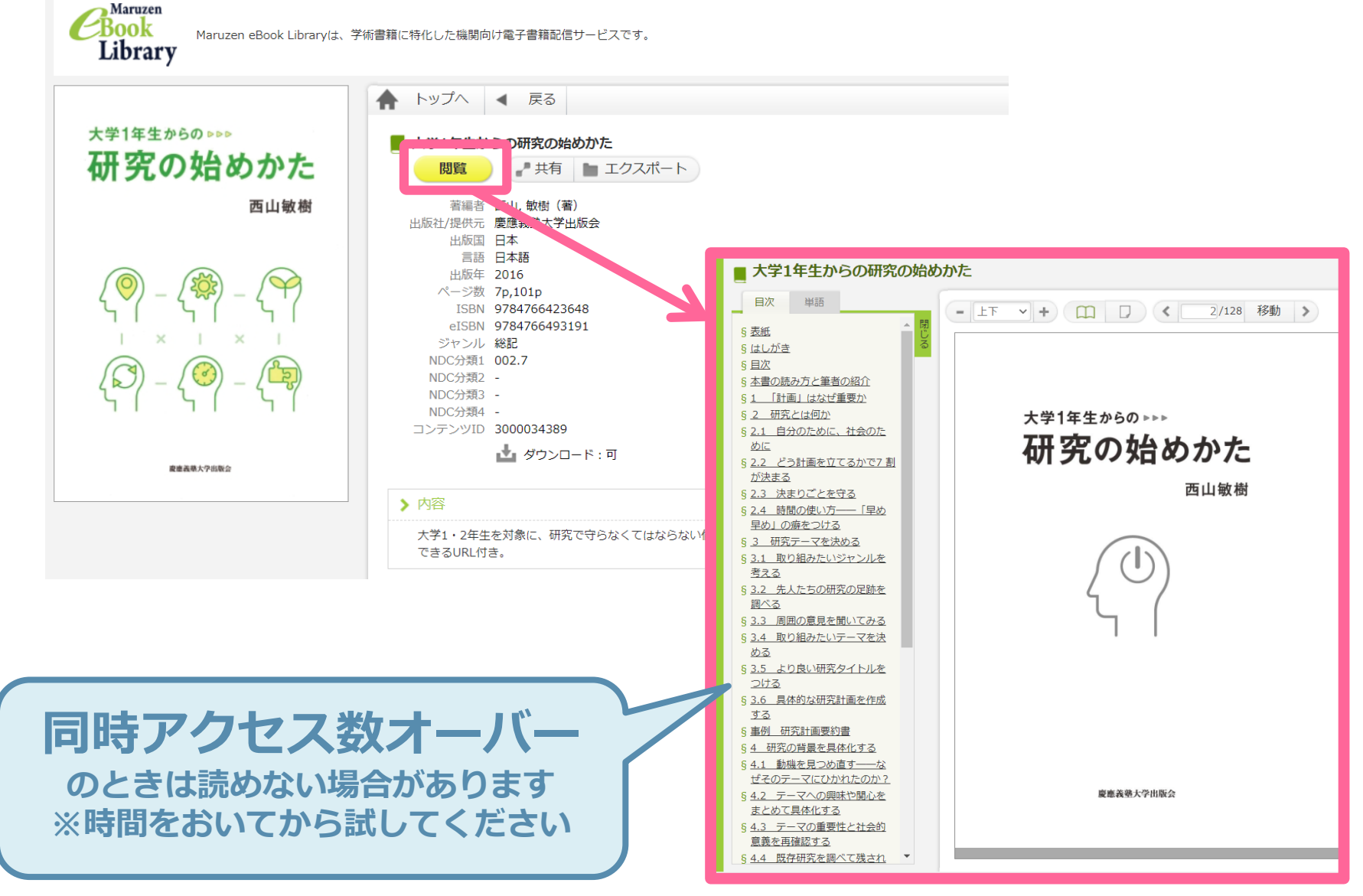

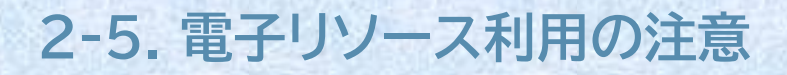

不正アクセスとして**禁止**:

- 短時間での大量ダウンロード
	- ブラウザの「先読み機能」
	- 文献管理ツールの「自動ダウンロード機能」
- 個人的な研究・教育目的以外の目的で利用
- 不正コピー(複製)、データの改編、再配布、転売

禁止行為が発覚した場合、京都大学全体が利用停止になる場合があります。 必ず利用の範囲を遵守してください。

**本を予約する、更新(延長)する** 3.

# **3-1. MyKULINEにログインする**

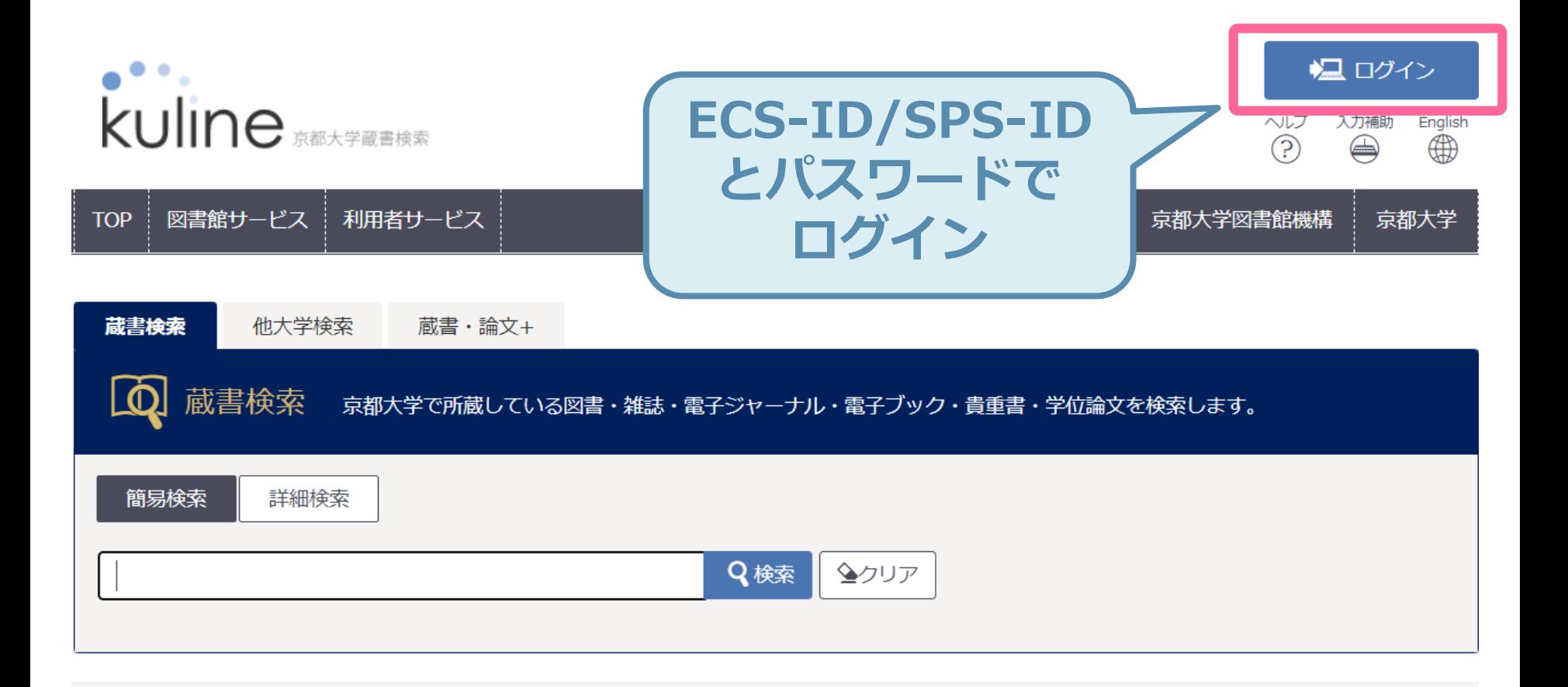

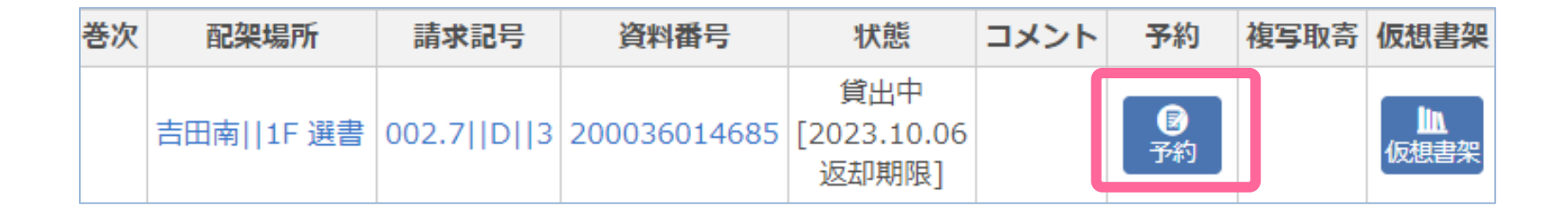

状態が「**貸出中**」になっている本を予約することができます

「予約」ボタンを押して、画面の案内にしたがって入力してく ださい (MyKULINEにログインしていなかった場合は、

「予約」ボタンを押した際にログイン画面が表示されます)

**3-3. 予約ボタンからできること**

# 「予約」ボタンからは、「貸出中の資料の予約」以外にも いろいろできることがあります。

# **予約・取寄せ**

- ・貸出中の資料の予約
- ・離れたキャンパスからの資料の取寄せ**※**

# **在架予約**

- ・未貸出資料の取り置き依頼**※**
- ・資料の自宅への郵送依頼**※**

**※**資料の所蔵館・室によってはサービスを提供していません。 申込できないようになっているか、 申し込み後にキャンセル連絡をさせていただきます。

# 借りている本の返却期限をオンラインで更新(延長)できます

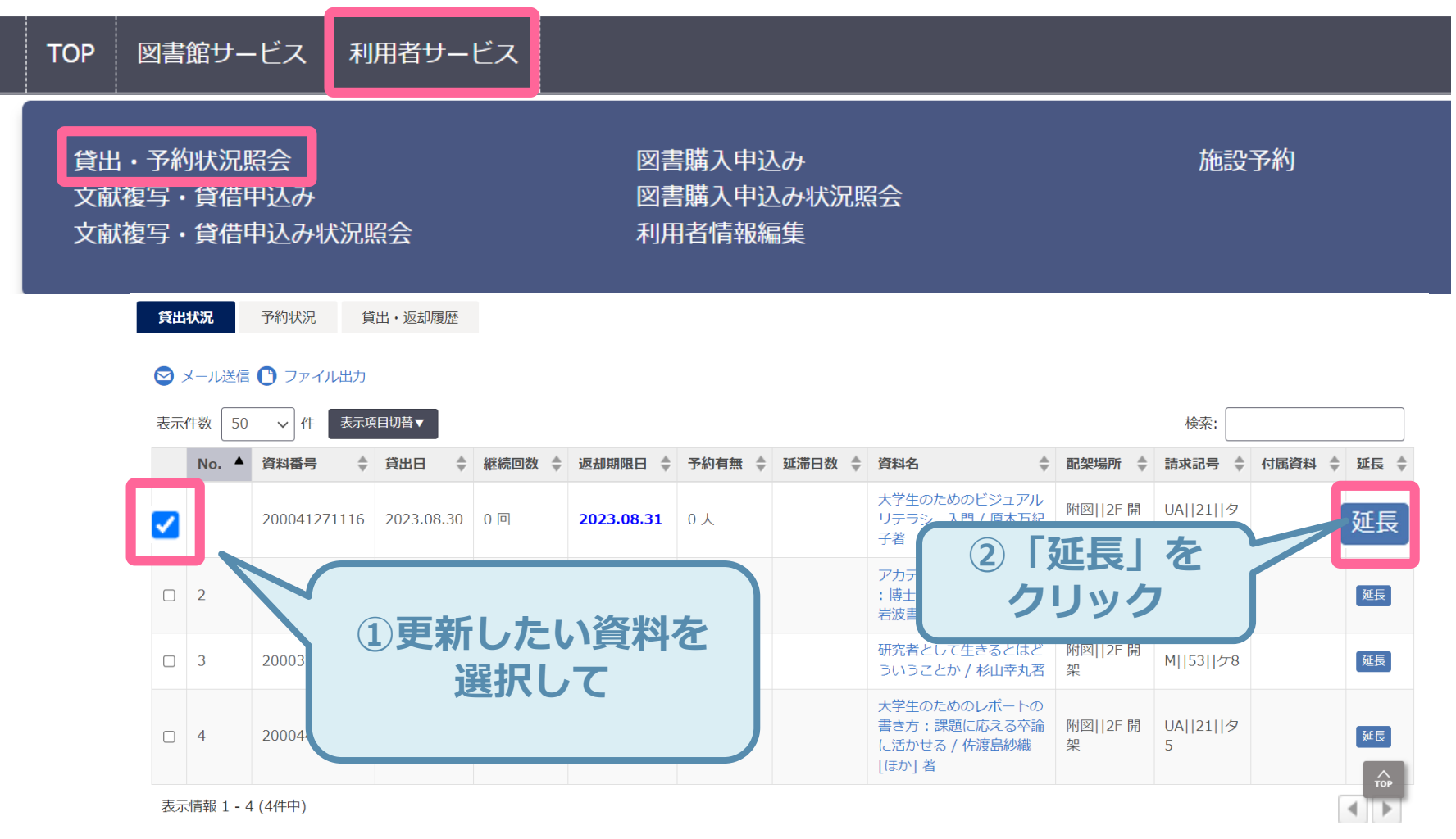

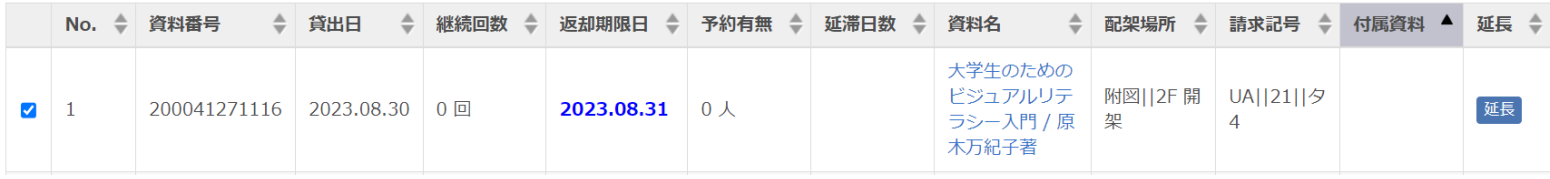

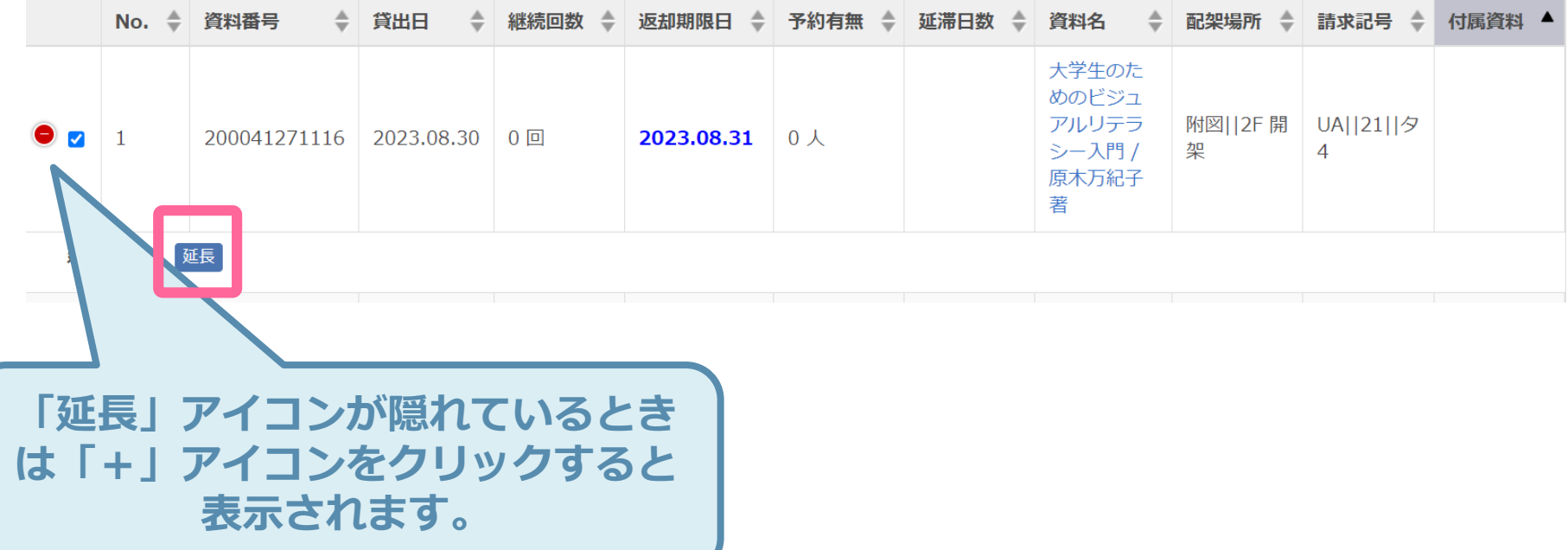

# **資料のコピーを取り寄せる (学内の離れたキャンパスから)** 4.

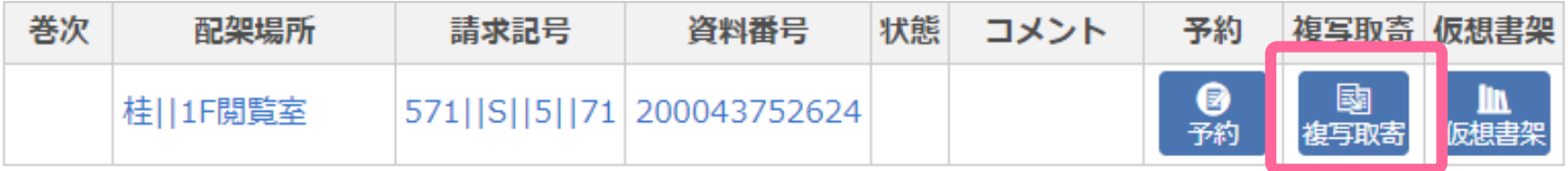

離れたキャンパスからの資料のコピー(複写)取り寄せを 申込むことができます。

「**複写取寄**」ボタンを押して、画面の案内にしたがって 入力してください (MyKULINEにログインしていなかった場合は、「複写取寄」ボタンを押したときに ログインが求められます)

※同一キャンパスや隣接するキャンパスの資料については 申込みはできません。 ご自身で来館して資料をご利用ください。

# **こんなときは** Extra.

#### **Extra-1. 検索結果が多すぎる**

# ゼミの先輩が、**「岩波の『世界』って雑誌、こないだの 8月号の特集がおもしろかったよ」**と言いました。 KULINEで探してみると…

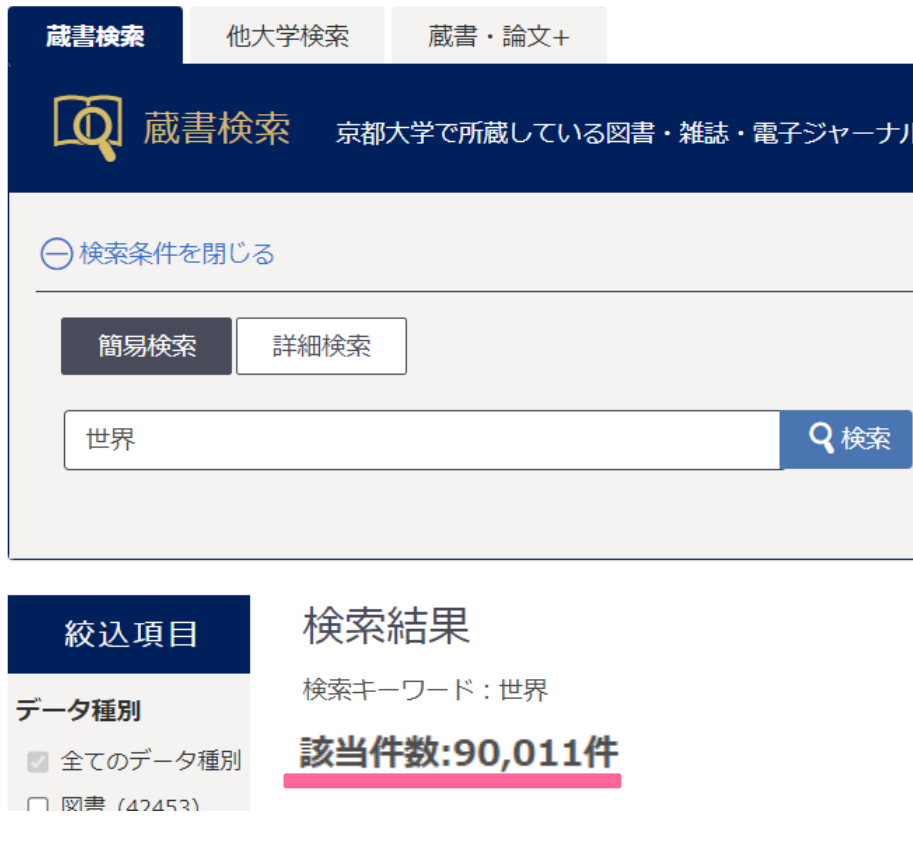

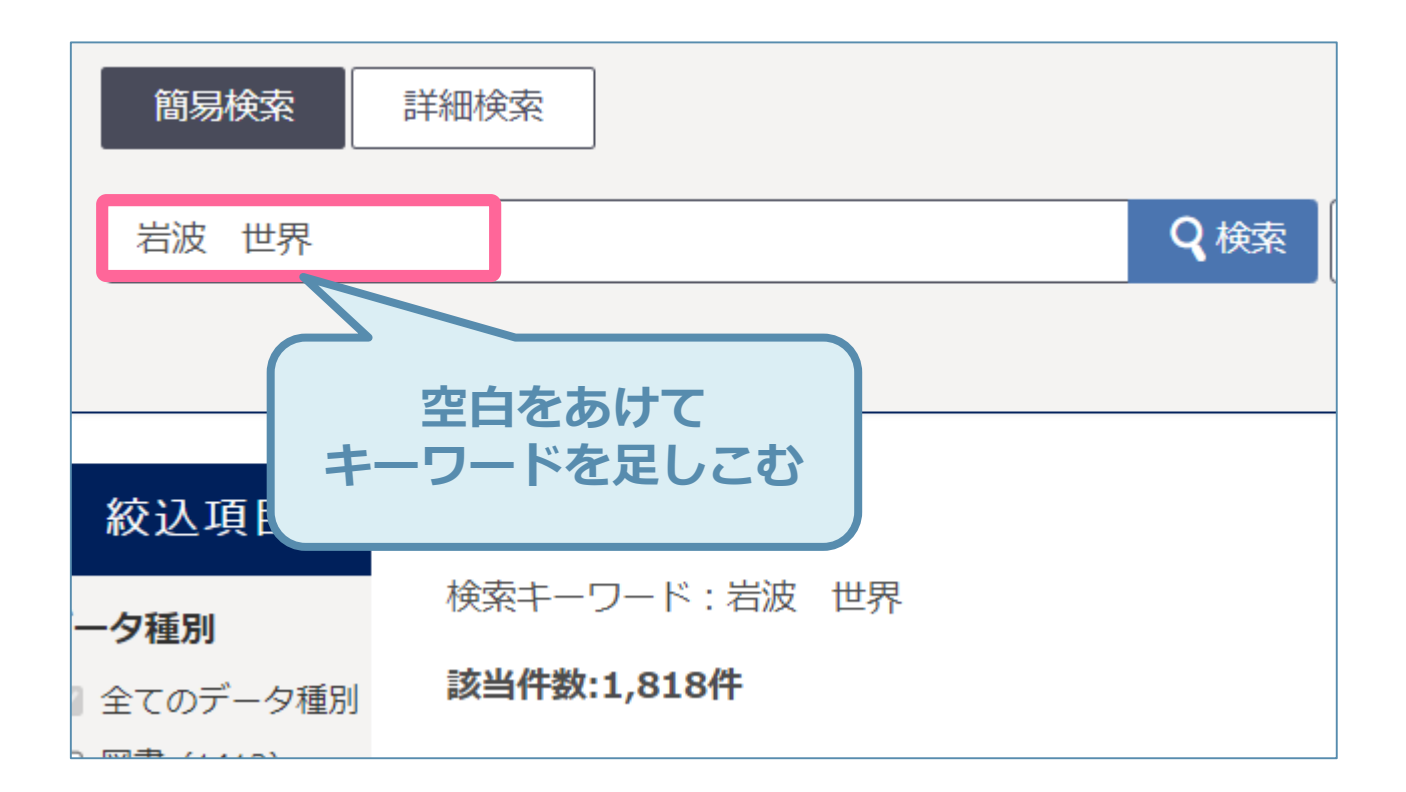

```
論理積(AND)検索:AかつB 「A B」
論理和(OR)検索:AまたはB 「A + B」
論理差(NOT)検索:AからBを除いたもの 「A - B」
※KULINEの場合
```
#### **Extra-3. 詳細検索**

# わかっている情報で最初から絞り込むには「詳細検索」

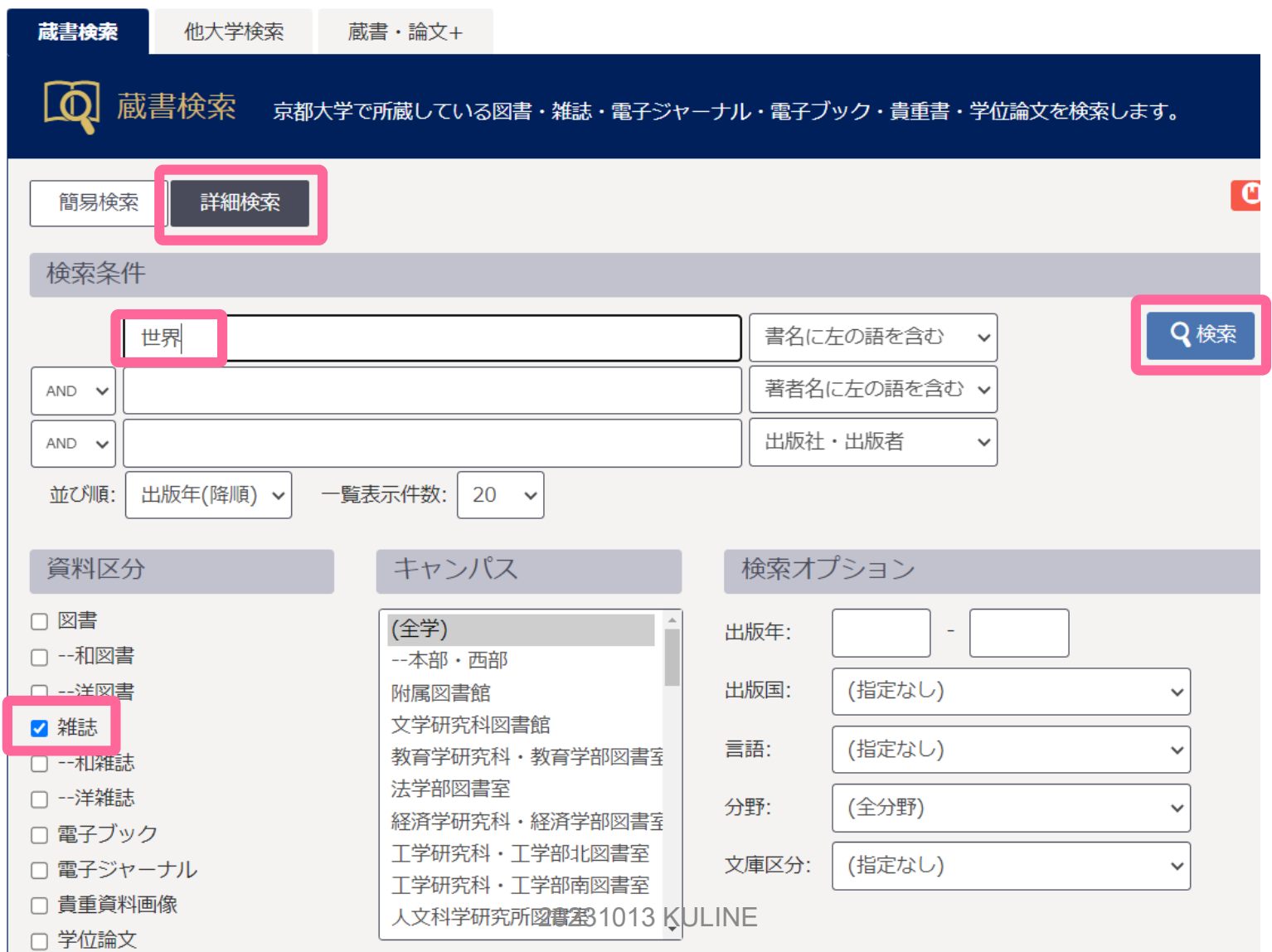

#### **Extra-4. 完全一致検索**

# 短すぎるタイトル・一般的な単語のタイトルは**「完全一致 検索」**が便利

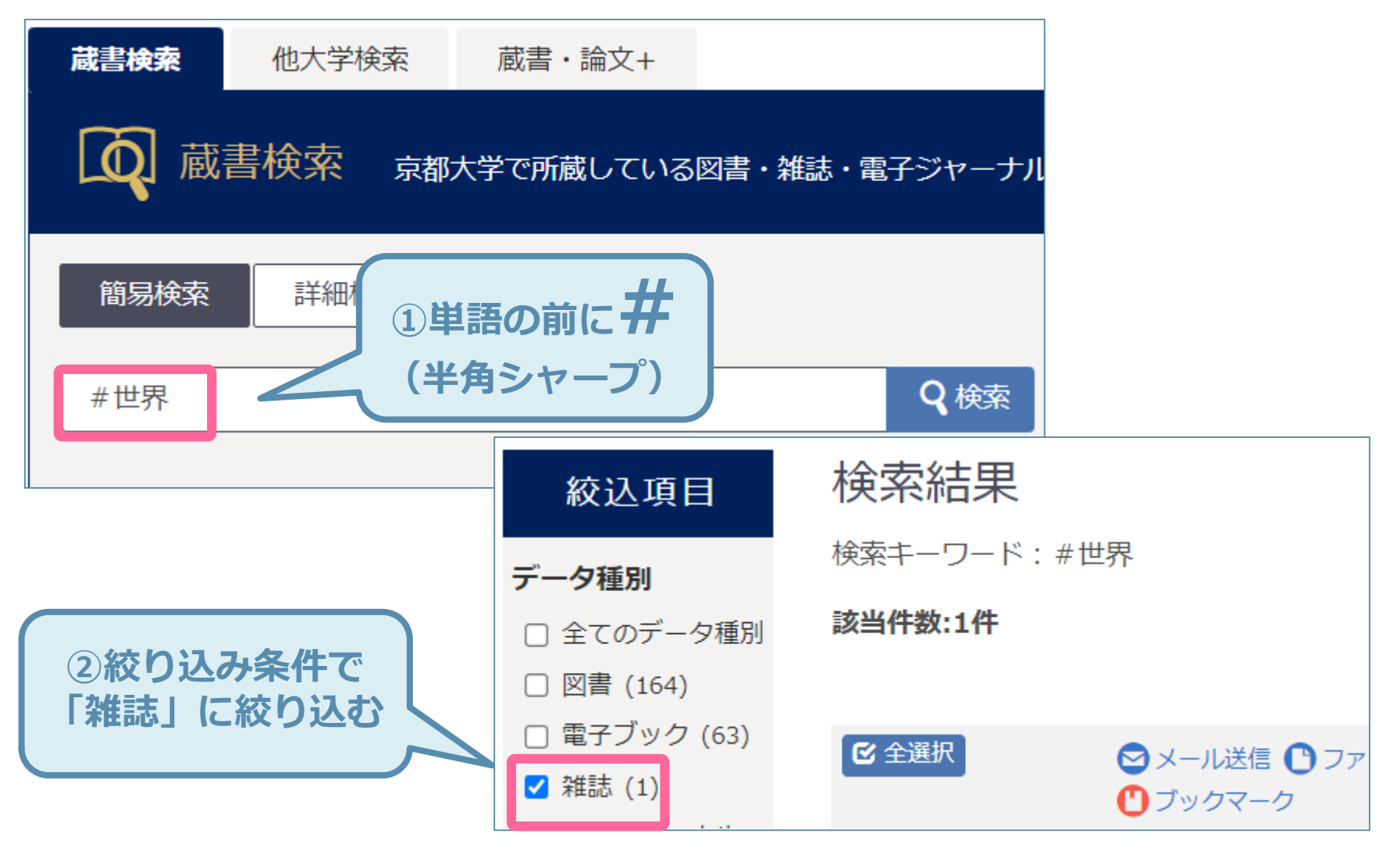

# 省略形タイトル・長すぎるタイトルは**「前方一致検索」**が便利

# "Int Arch Otorhinolaryngol"という雑誌(省略形)

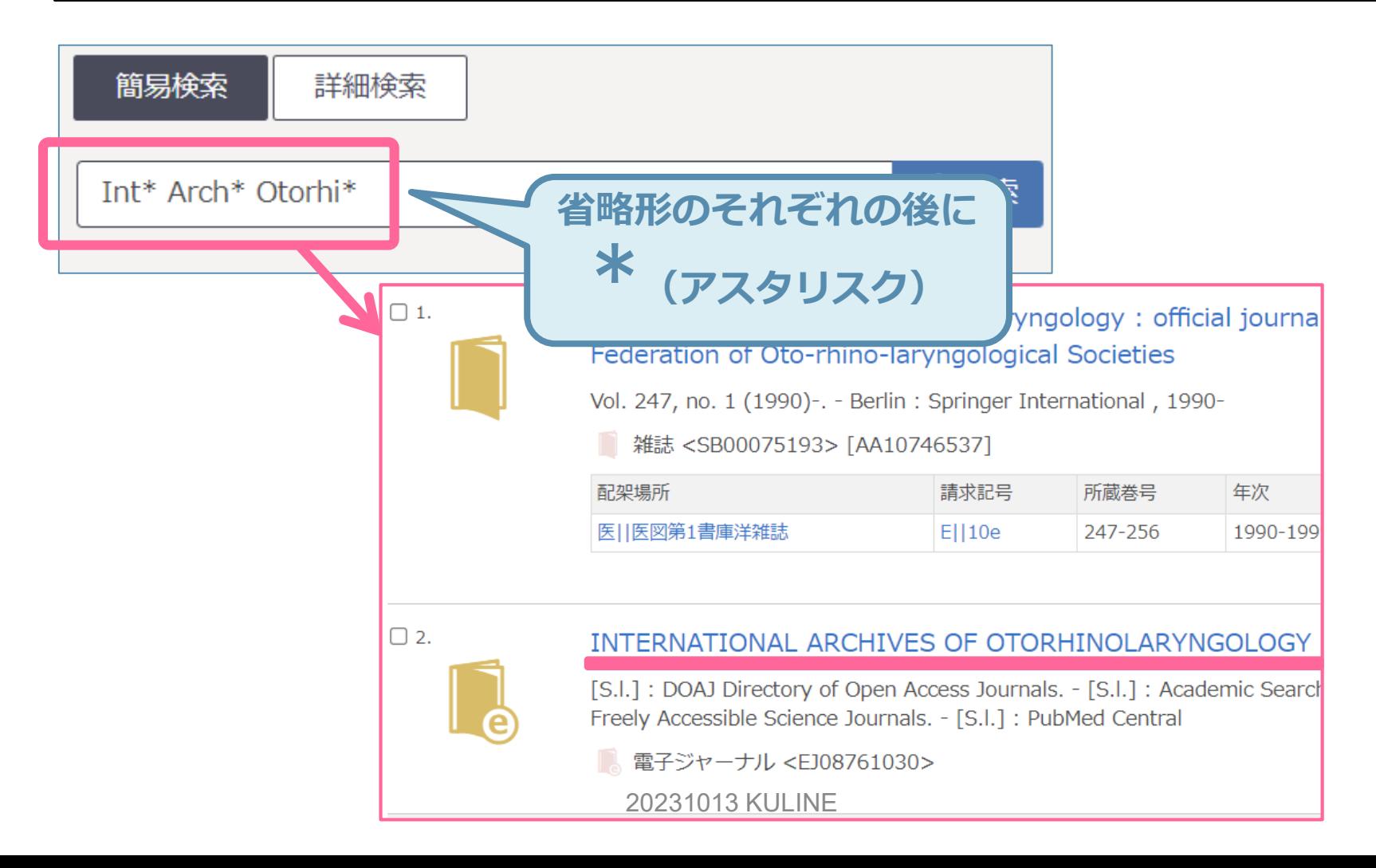

### **Extra-6. 雑誌の巻号を確認する**

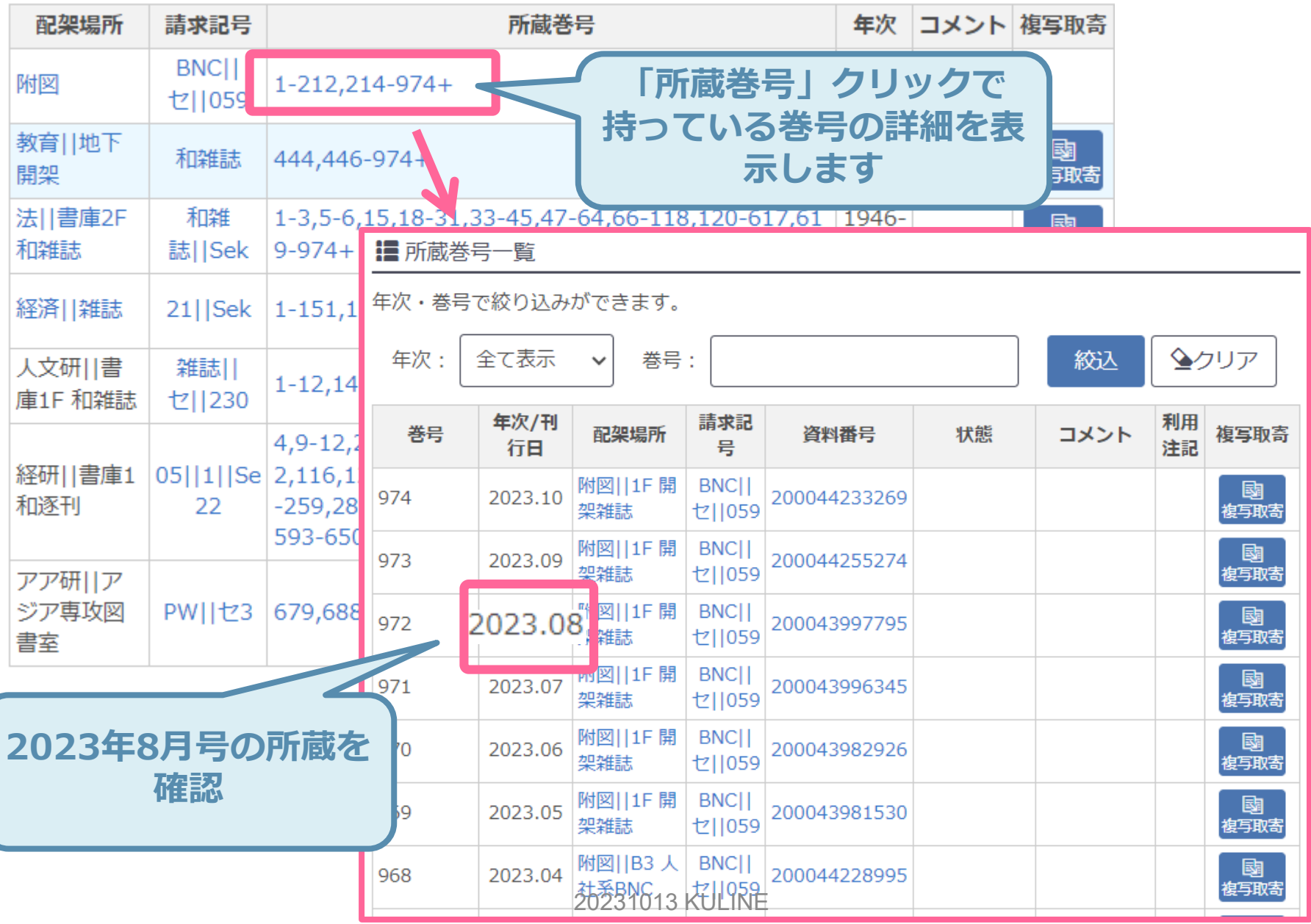

# **Extra-7. MyKULINE(ブックマーク)**

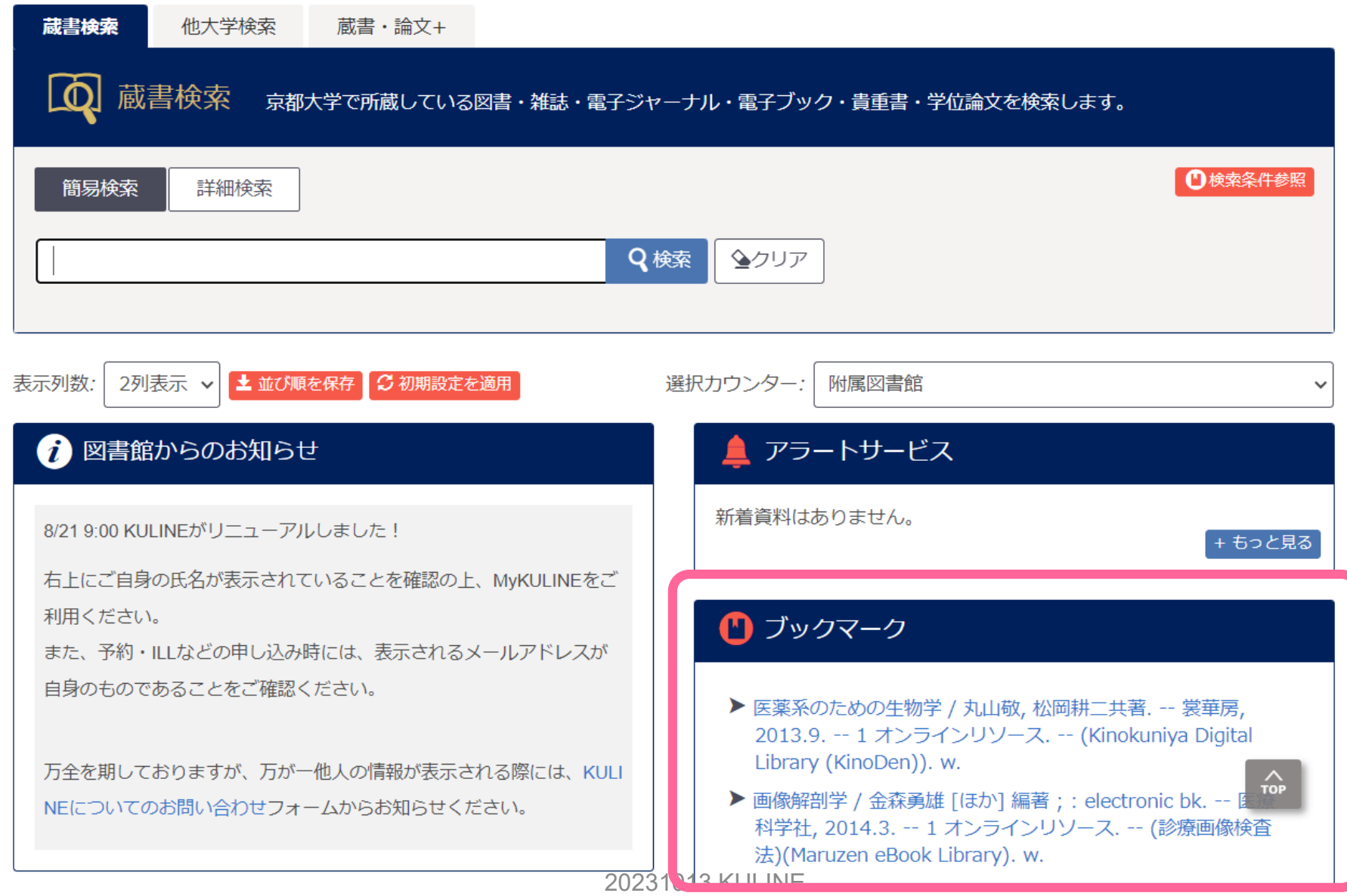

### **Extra-8. MyKULINE(貸出履歴)**

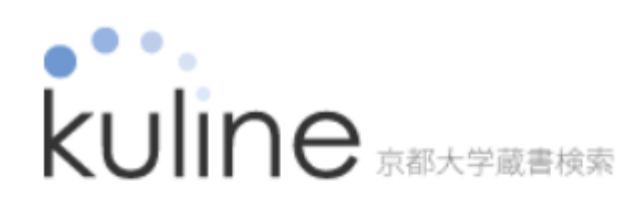

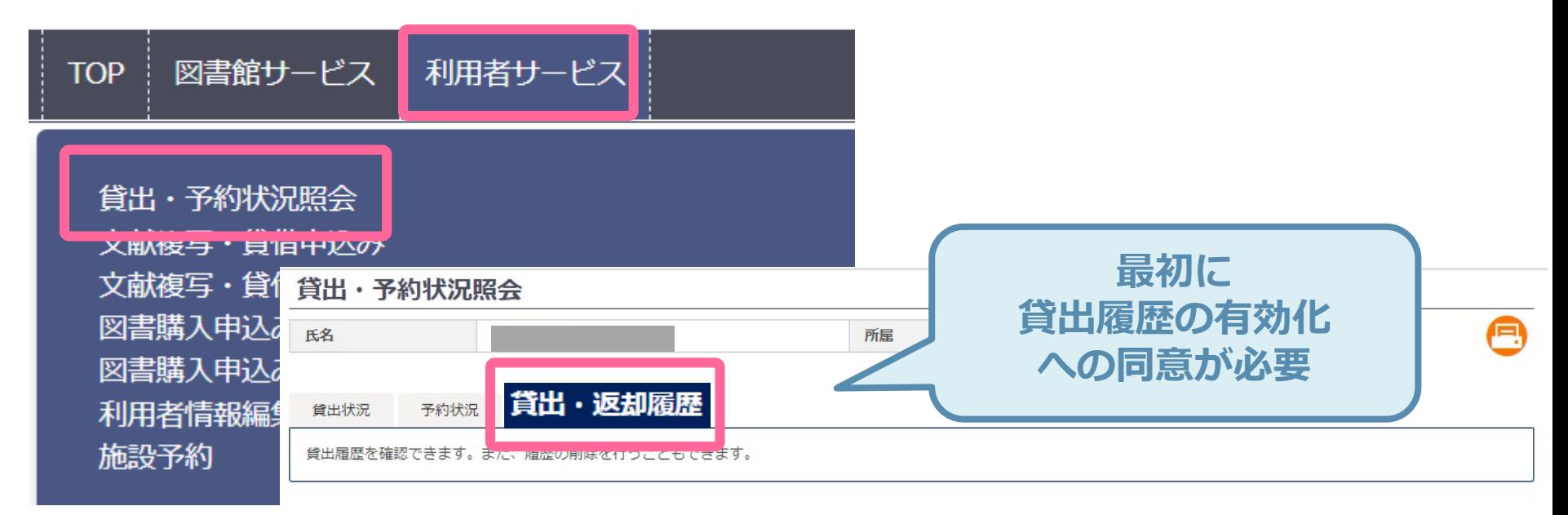

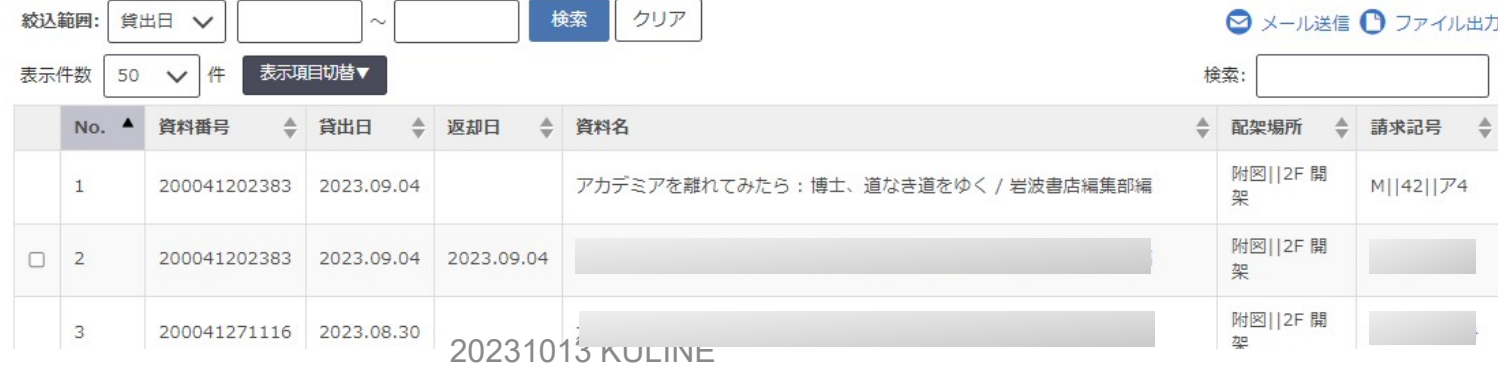

### **Extra-9. MyKULINE(施設予約)**

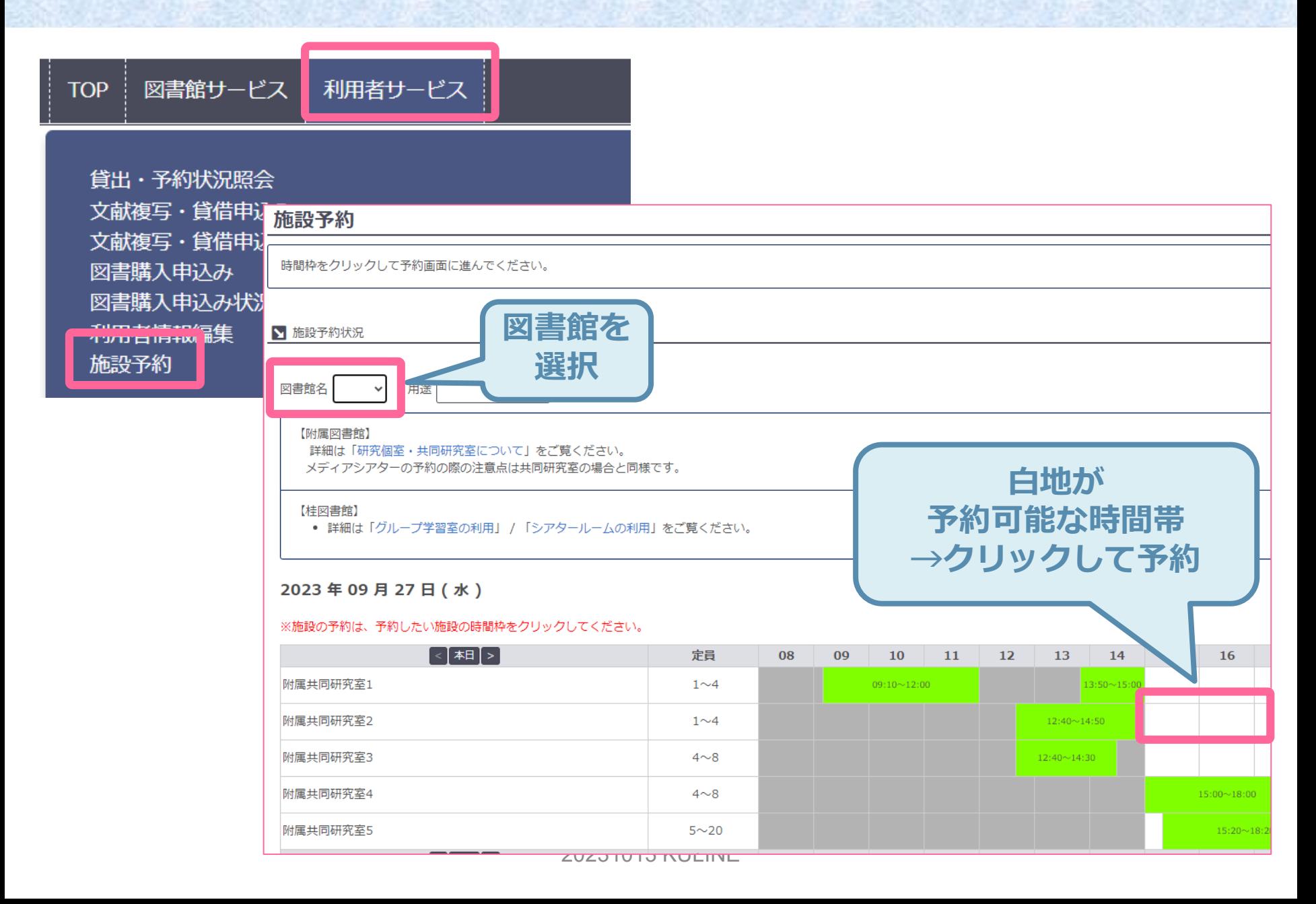

# **Extra-10. KULINEヘルプ**

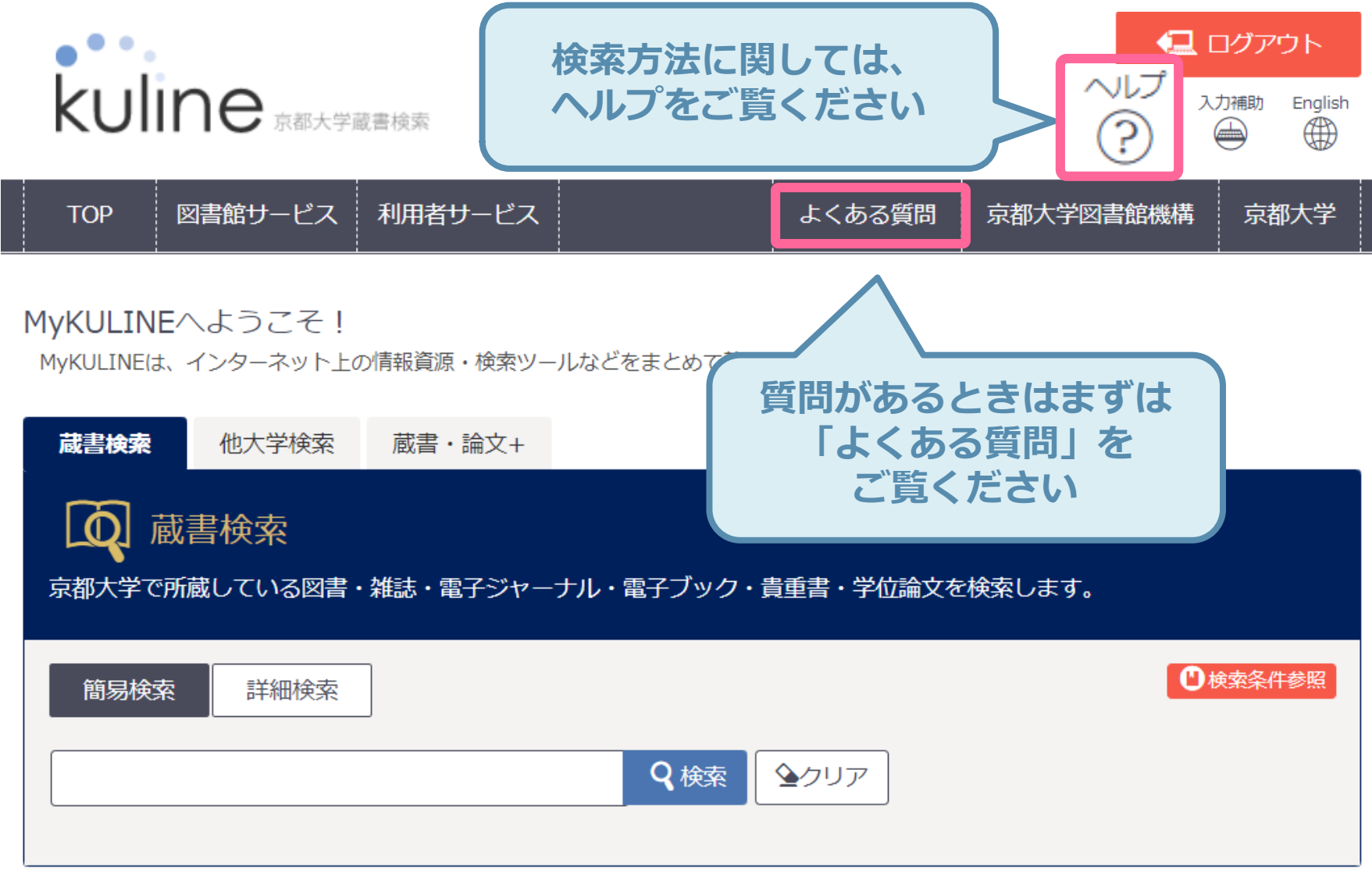

# **KULINEは学術情報への「窓」**

![](_page_39_Picture_1.jpeg)

![](_page_39_Picture_2.jpeg)

![](_page_39_Picture_39.jpeg)

#### **京都大学以外の所蔵も探せる**

![](_page_40_Figure_1.jpeg)

![](_page_40_Picture_2.jpeg)

**ご参加ありがとうございました。 アンケートへのご協力お願いします。**

<https://forms.gle/EdpnQ9hQyjSBQ9ee8> 2023/10/20(金)17:00まで

![](_page_41_Picture_2.jpeg)

# 事前にいただいた質問へのご回答

#### ● **How can I user e-resource**?

 $\rightarrow$  Please refer to the following page.

How to use e-resources <https://www.kulib.kyoto-u.ac.jp/erdb/13505?lang=en>

#### ●スマホで貸出履歴を見ると、余分な項目が多くて「延長」ボタンが見えず 不便です

→「表示項目切替」で表示させる項目をカスタマイズできます。

**本講習会では質問の時間は設けませんが、アンケートに記載いただければ、 後日録画公開ページにて回答を掲載させていただきます。**